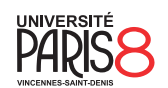

Licence informatique & vidéoludisme Semestre 1

## Gestion d'identité en ligne

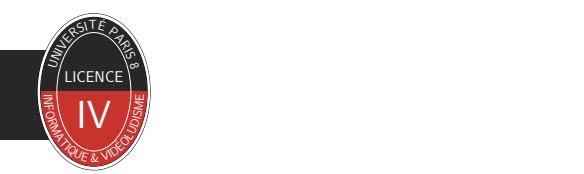

Chapitre 3 Gestion de versions avec Git

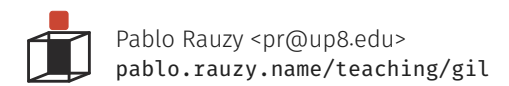

Pablo Rauzy (UP8) Chapitre 3 1/32

▶ Un logiciel de gestion de versions permet de stocker des fichiers en conservant une chronologie de modifications.

▶ Il sert aussi à la collaboration entre plusieurs développeur·es.

• Aujourd'hui nous allons nous concentrer sur son utilisation seul·e.

- ▶ Git est le logiciel de gestion de version décentralisé le plus répandu.
- ▶ Il a été écrit à l'origine par Linus Torvalds pour gérer le développement collaboratif du noyau Linux.
- ▶ *dépôt :* ensemble de fichiers gérés par Git, ainsi que les données de Git lui même concernant l'historique de leurs modifications.

- ▶ Il existe des interfaces graphiques pour Git mais il est la plupart du temps utilisé en ligne de commande.
- ▶ Nous allons commencer par les commandes permettant de l'utiliser seul.

Les commandes Gestion de versions avec Git<br>Initialisation d'un dépôt

▶ git init

Les commandes<br>État du dépôt

Gestion de versions avec Git

## ▶ git status

▶ *Staging area :* endroit où vivent les modifications pas encore enregistrées dans l'historique.

Les commandes de versions avec Git de la commandes de versions avec Git de versions avec Git de versions avec Gi<br>Ajout de fichiers de versions avec Git de versions avec Git de versions avec Git de versions avec Git de vers

▶ git add <files>

▶ .gitignore

Les commandes Gestion de versions avec Git<br>En registrement de modifications

▶ git commit [--all]

▶ *commit :* enregistrement d'un ensemble de modifications apportées au projet.

Les commandes<br>Historique

Gestion de versions avec Git

▶ git log [--oneline] [--name-status] [-n] [--author] [--since]

Les commandes<br>Différence

- ▶ git diff [--cached] [--color-words] [<file> | <commit> | <commit-range>]
- ▶ *diff :* différences entre deux versions d'un (ensemble de) fichier(s).

Les commandes<br>Annulation

Gestion de versions avec Git

▶ git revert [--no-commit] <commits>

Les commandes Gestion de versions avec Git<br>Remonter le temps

▶ git reset [--soft|--mixed|--hard] <commit>

▶ git checkout <commit> <file>

Univers parallèles

Gestion de versions avec Git

▶ En plus de voyager dans le temps, il est possible de se promener dans des univers parallèles avec Git.

univers parallèles Gestion de versions avec Git $\rm P$ OINT de diverse Gestion de versions avec Git $\rm P$ OINT de diverse Git $\rm P$ OINT de diverse Git $\rm P$ OINT de diverse Git $\rm P$ OINT de diverse Git $\rm P$ 

▶ git branch [<new-branch>]

univers parallèles Gestion de versions avec Git $\mathsf{Changement}\ d'$ univers destion de versions avec Git

▶ git checkout <branch>

Univers parallèles Gestion de versions avec Git $\rm{Re}$ City avec Git $\rm{Re}$ City avec Git $\rm{Re}$ City avec Git $\rm{Re}$ City avec Git $\rm{Re}$ City avec Git $\rm{Re}$ City avec Gity avec Gity avec Gity avec Gity avec Gity avec Gity ave

▶ git checkout <commit> -b <new-branch>

<sup>Univers</sup> parallèles<br>Fuuusioooooon

▶ git merge <branch>

Pablo Rauzy (UP8) Chapitre 3 19 / 32

▶ git cherry-pick <commit>

Univers parallèles Gestion de versions avec Git<br>Récupération spécifique

- ▶ Parfois Git ne s'en sort pas tous seul et il a besoin qu'on l'aide à gérer des *conflits* de modifications parallèles.
- ▶ Ça peut se faire à la main, ou, si on sait qu'on veut garder les modifications d'un côté spécifique :
- ▶ git checkout --ours|--theirs <files>

Univers parallèles Gestion de versions avec Git $\mathsf{G}\mathsf{E}$  Gestion de versions avec Git $\mathsf{G}\mathsf{E}\mathsf{U}\mathsf{D}\mathsf{U}$ 

▶ git branch [-d|-D|-m|-M] <branch>

Travailler à plusieurs

Gestion de versions avec Git

▶ Voyons maintenant comment on peut travailler à plusieurs avec Git.

Travailler à plusieurs Gestion de versions avec Git (Gestion de versions avec Git (Gestion de versions avec Git<br>Initialiser un dépôt "serveur"

▶ git init --bare

Travailler à plusieurs<br>Initialisation

Gestion de versions avec Git

▶ git clone <remote>

Travailler à plusieurs Gestion de versions avec Git<br>Récupération des modifications des modifications de la proporcionalisation de versions avec Git

▶ git pull [<remote> [<branch>]]

Travailler à plusieurs Gestion de versions avec Git<br>Envoie des modifications de versions avec Git

▶ git push [<remote> [<branch>]]

▶ git remote

Travailler à plusieurs des dépôts distants de la commune de versions avec Git de versions avec Git de versions avec Git de versions avec Git de versions avec Git de versions avec Git de versions avec Git de versions avec G

▶ git remote add <name> <remote>

Trucs et astuces

Gestion de versions avec Git

▶ Une bonne idée est d'avoir un historique *sémantique*.

▶ Cela permet de mieux retrouver l'origine d'un problème, ou de récupérer des modifications précises et de manières utiles.

- ▶ Faire des petits commits qui ont un sens (pas tout commiter d'un coup à la fin de la journée).
- ▶ git add --patch [files]
- ▶ git checkout --patch [files]

- ▶ Il arrive souvent qu'on fasse des petites erreur, comme oublier d'ajouter un nouveau fichier au dépôt par exemple.
- ▶ Dans ce cas ou peut faire ce qu'il faut (ajouter le fichier) puis faire un nouveau commit qui va remplacer le dernier en fusionnant avec lui.
- ▶ git commit --amend

## Trucs et astuces Gestion de versions avec Git Garder la branche principale propre

- ▶ Toujours garder la branche principale propre.
- ▶ C'est à dire développer des nouvelles fonctionnalités ou faire de gros changement dans des branches, et quand c'est prêt et que ça marche, fusionner dans la branche principale.

▶ git branch new\_feature git checkout new\_feature git commit … git commit … … git checkout master git merge new\_feature

▶ On ne va pas voir cela dans ce cours mais Git permet aussi :

- de réécrire l'histoire (avec git rebase),
- de retrouver le commit responsable d'un comportement du logiciel (avec git bisect),
- de déclencher des scripts lors de certains évènements (avec les hooks),

• etc.